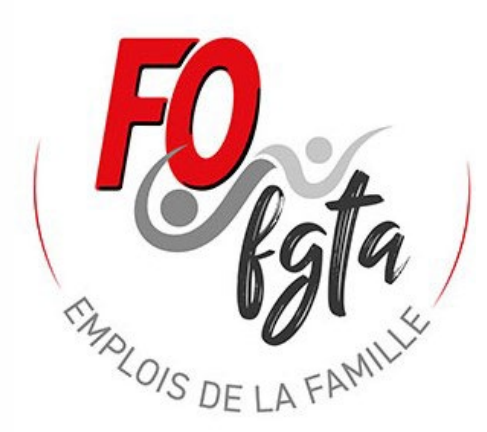

1

Notice explicative pour apprendre à maitriser le simulateur Impôt

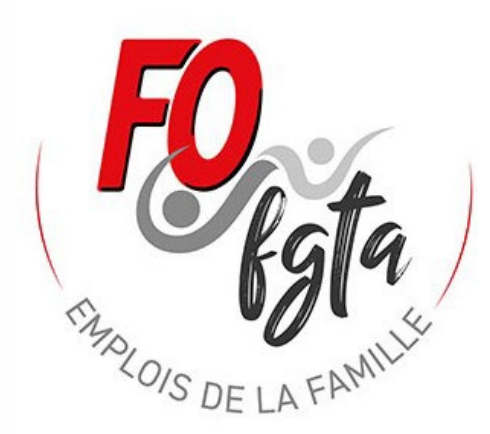

### Bonjour,

Pour vous aidez à maitriser le simulateur Impôt proposé, nous vous proposons ce document.

Vous pouvez nous contacter par mail : [fo.outils@gmail.com](mailto:fo.outils@gmail.com) ou par téléphone : David 06 06 46 29 37 (l'après midi en 13h30 – 15h30 ou le soir).

Ouvrir le simulateur « FO Impôt 2024 »

Allez sur la feuille « Saisie 2024 »

#### « FO IMPOT 2024 »

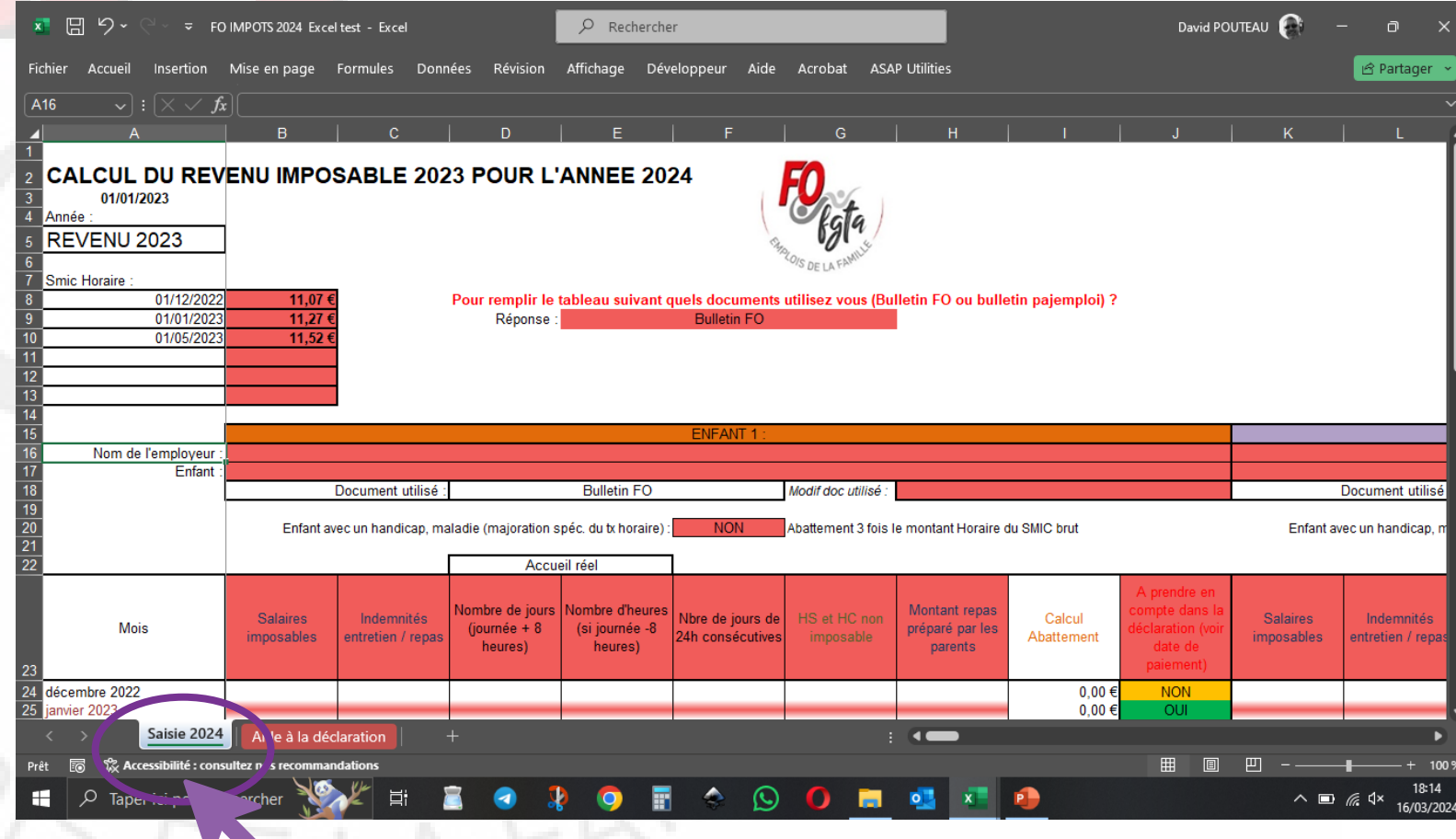

Vous devez répondre à la question en rouge et choisir :

« Bulletin FO»

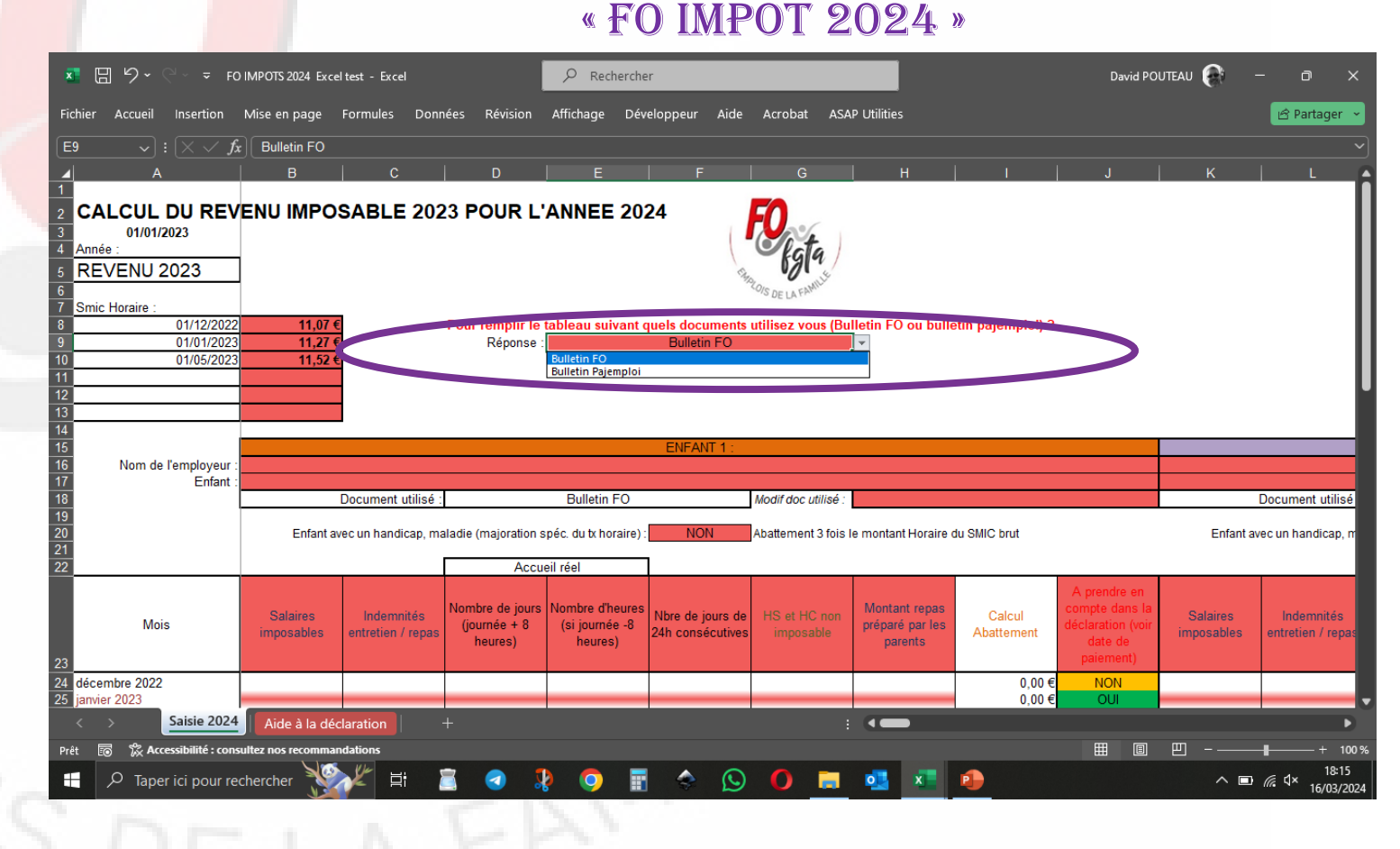

Quitter le simulateur sans fermer et allez ouvrir le simulateur BS 2023 pour l'un de vos enfants en accueil.

Puis dans ce fichier BS 2023, allez sur la feuille « Impôt ».

#### « bs 2023»

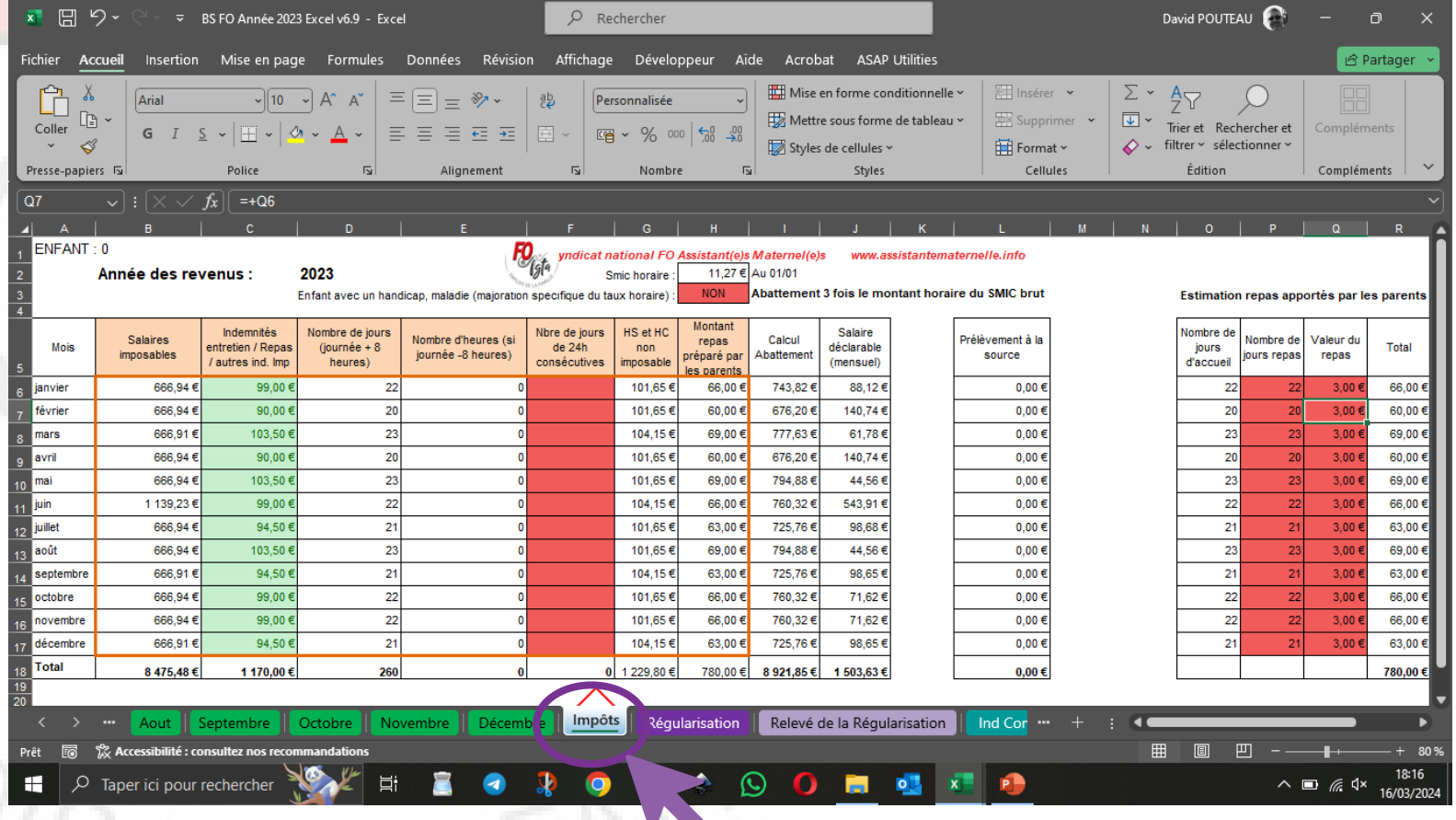

#### **Le parent apporte les repas**

Si les parents apportent le repas, vous devez compléter les colonnes P à Q

du simulateur BS 2023 afin de prendre en compte ces montants dans votre déclaration d'impôt.

#### « bs 2023»

 $\Omega$ 

 $\mathbf{R}$ 

 $\Omega$ 

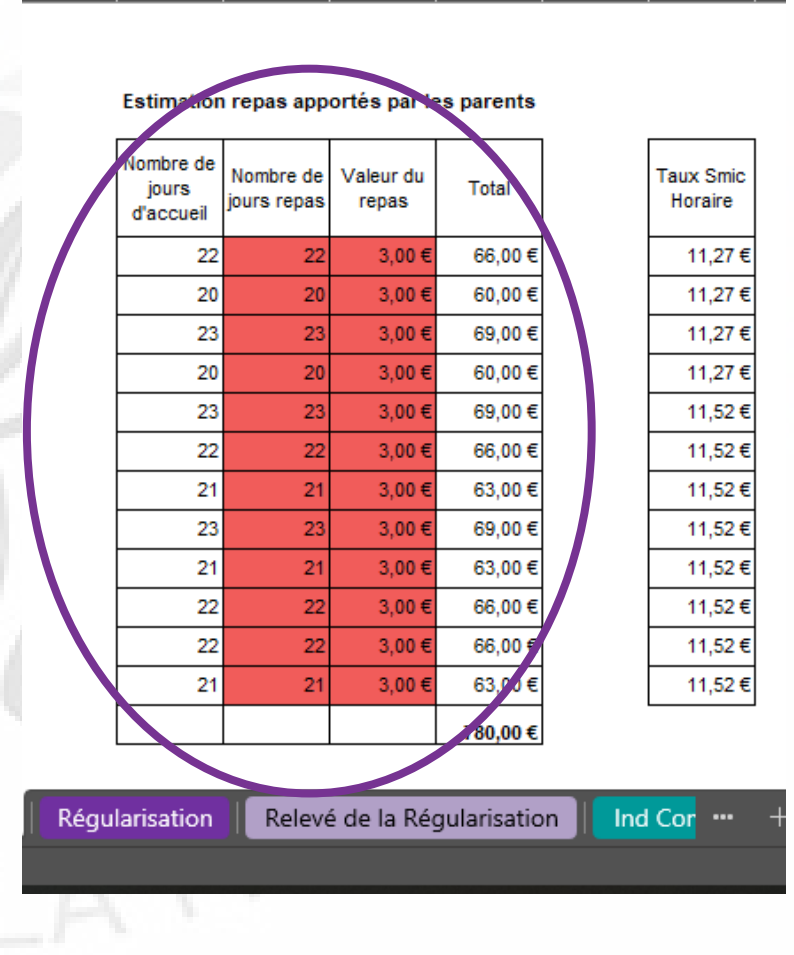

#### **L'assistant maternel fait les repas**

Rien n'a faire les repas et goûters facturés sont déjà dans le tableau

#### « bs 2023»

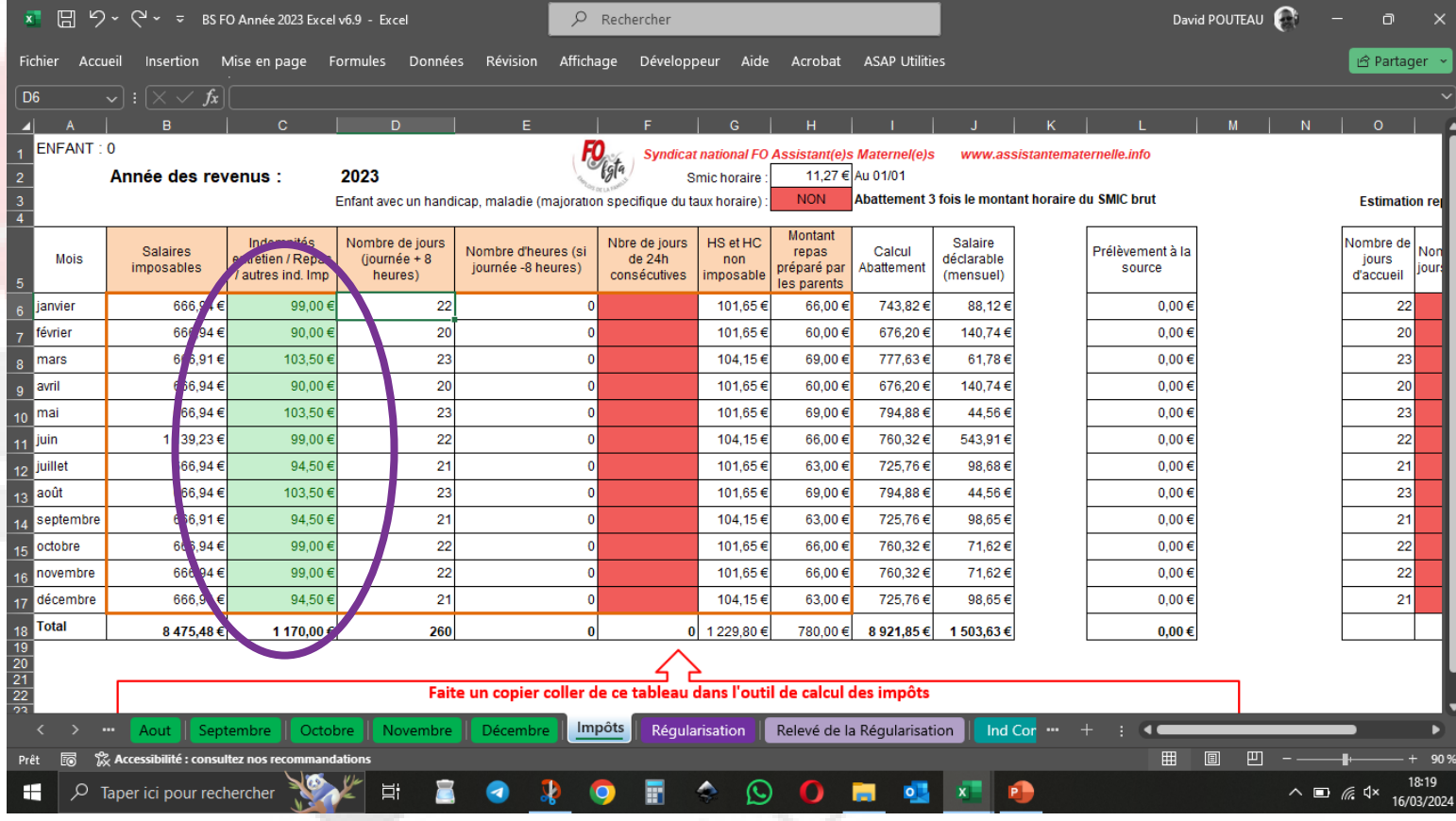

Il faut maintenant copier les données du simulateur « BS 2023 » dans le fichier « FO impôt 2024 ».

Pour cela aller dans le fichier BS 2022 et sélectionnez les cellules de B6 à H17

et faites un clic droit sur le bouton de la souris et choisir copier

#### « bs 2023»

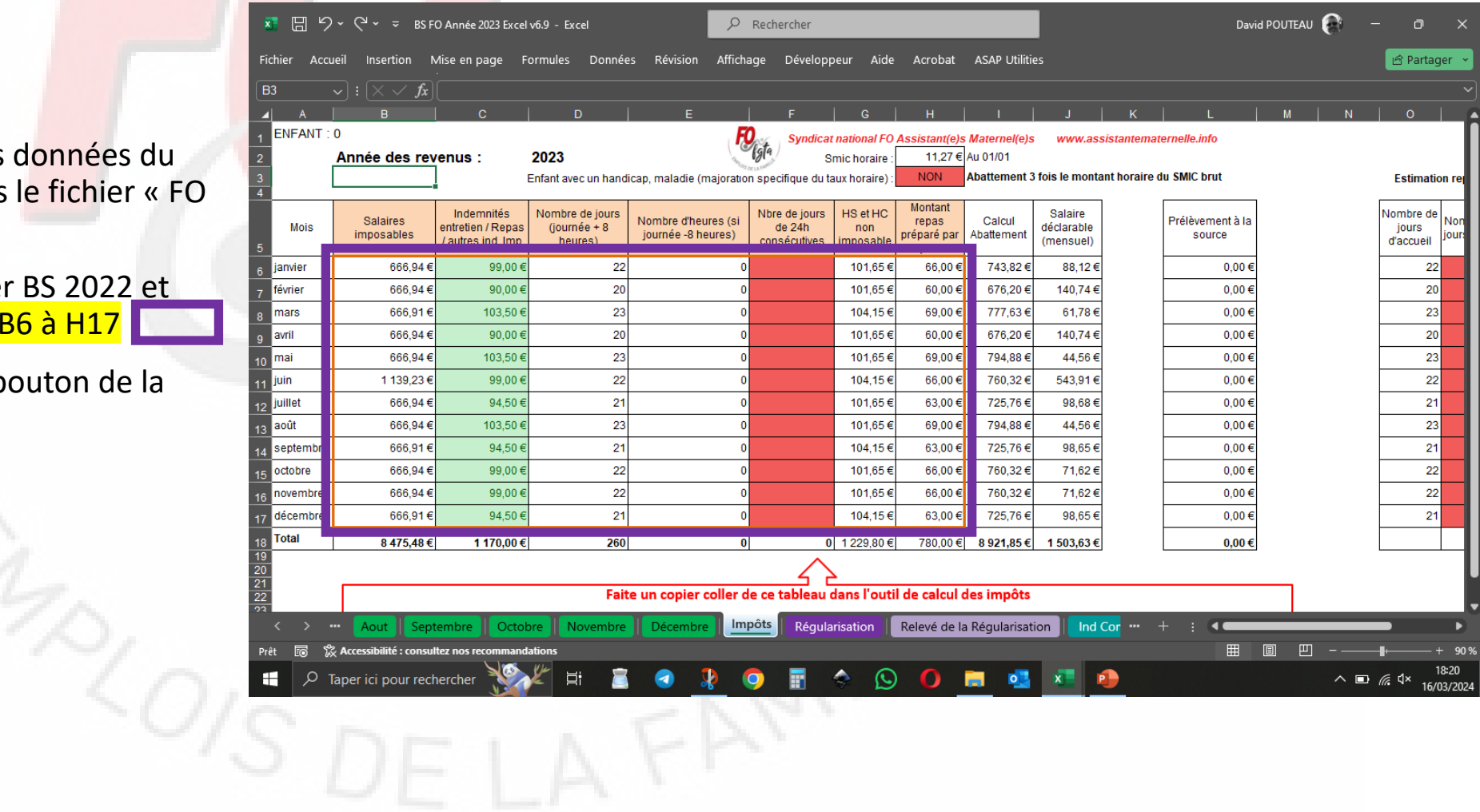

Allez maintenant dans le fichier « FO Impôt 2024 »

Placez vous sur la cellule **B24** (pour l'enfant 1)

et faites un clic droit sur le bouton de la souris et choisir collage spéciale et choisir en valeur (très important pour éviter les erreurs ) |

### « FO impot 2024»

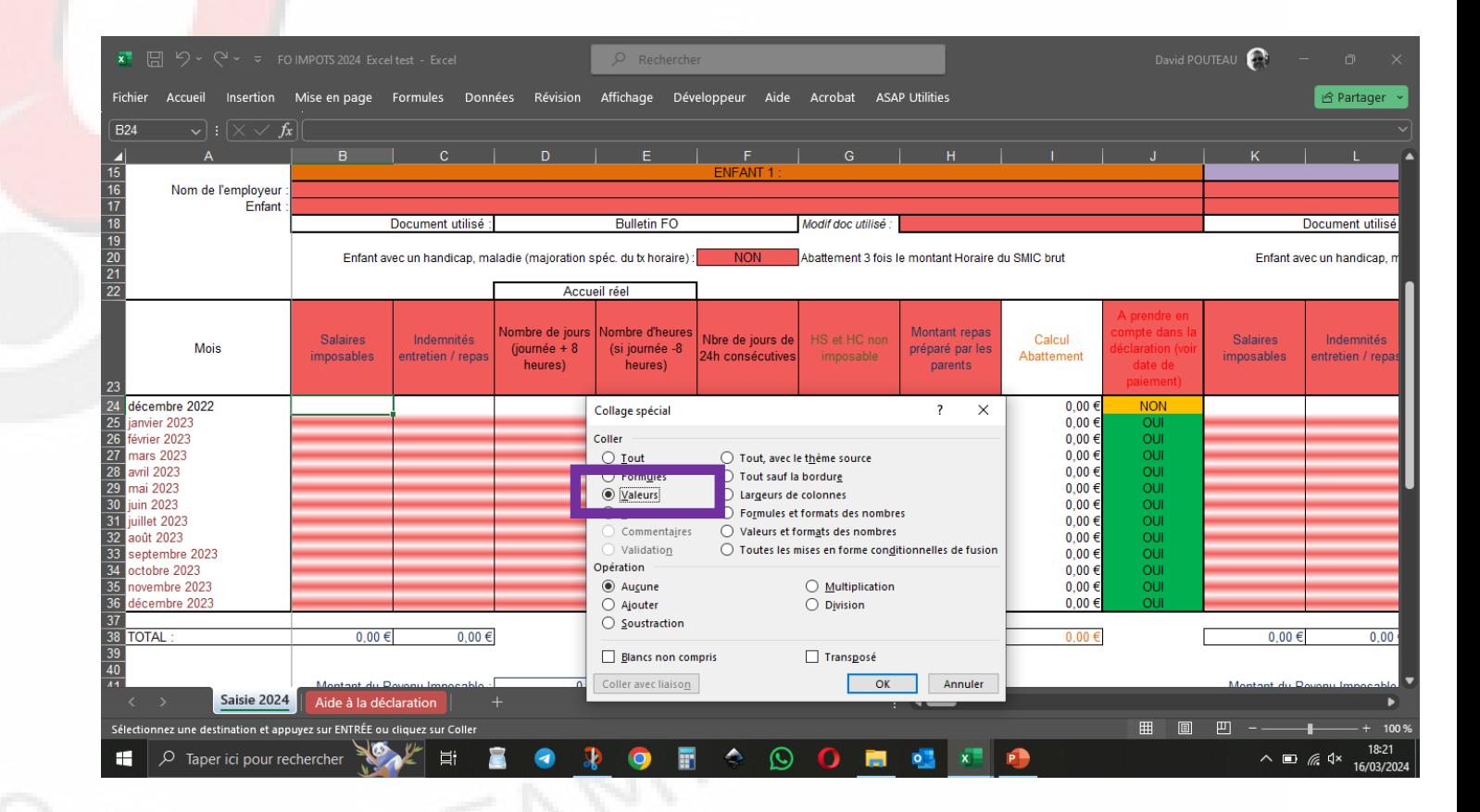

Une fois les données collées

Vous pouvez saisir le nom de l'employeur et le nom de l'enfant si ça n'a pas été fait.

Vous passez ensuite aux autres enfants en procédant de la même façon.

### « FO Impot 2024»

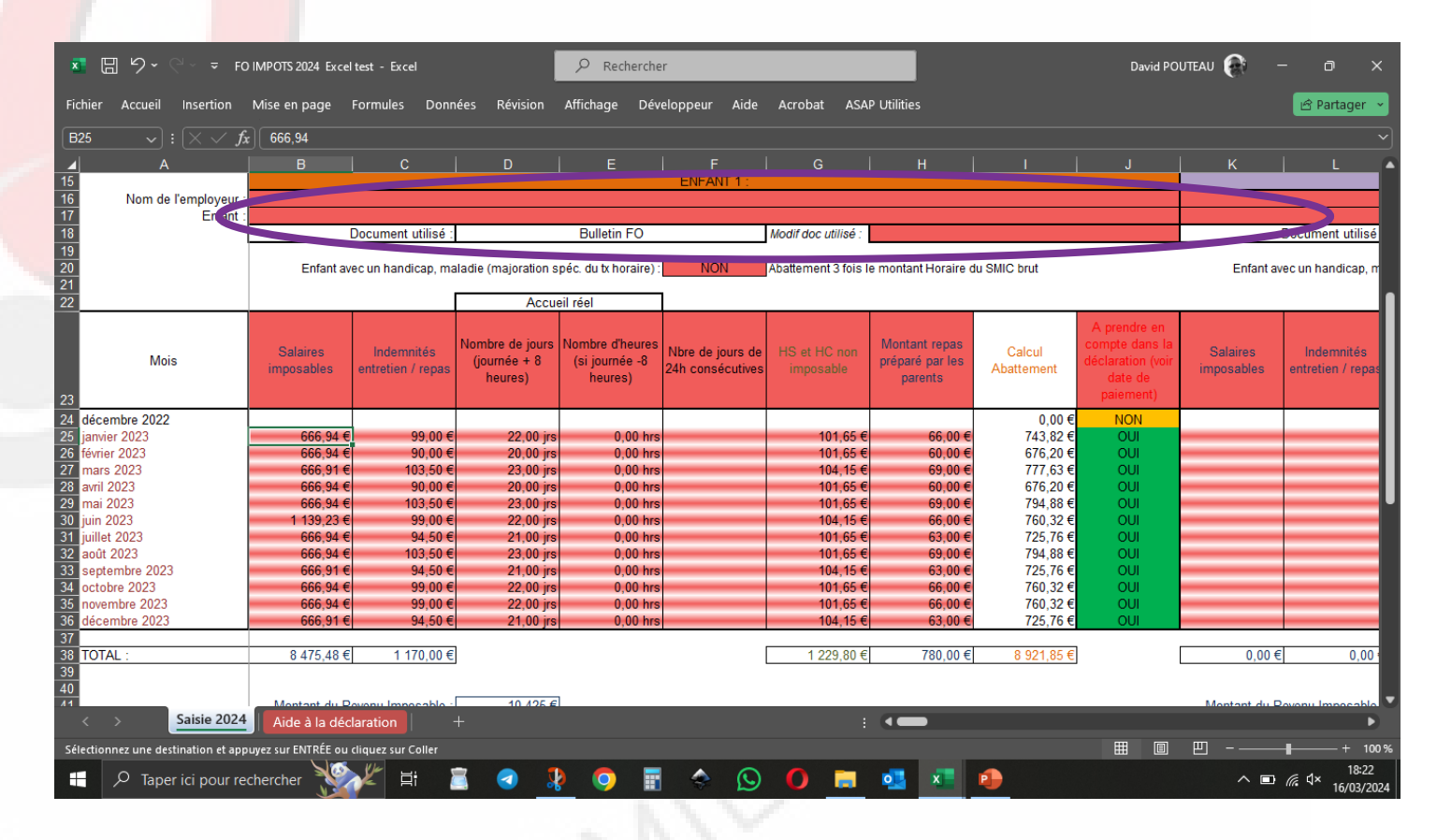

#### Attention à la date de paiement

*Au niveau de la déclaration d'impôt on doit déclarer que les sommes perçus dans l'année imposée.* 

Selon la date de paiement des parents, vos revenus peuvent concerner l'année suivante c'est - à -dire les impôts 202 5. Dans ce cas vous pouvez ne pas les prendre en compte dans la déclaration actuelle en modifiant ces cellules

De même, vos revenus de décembre 202 2 peuvent concerner les impôts 202 4. Il faudra donc compléter manuellement les informations

### « FO IMPOT 2024»

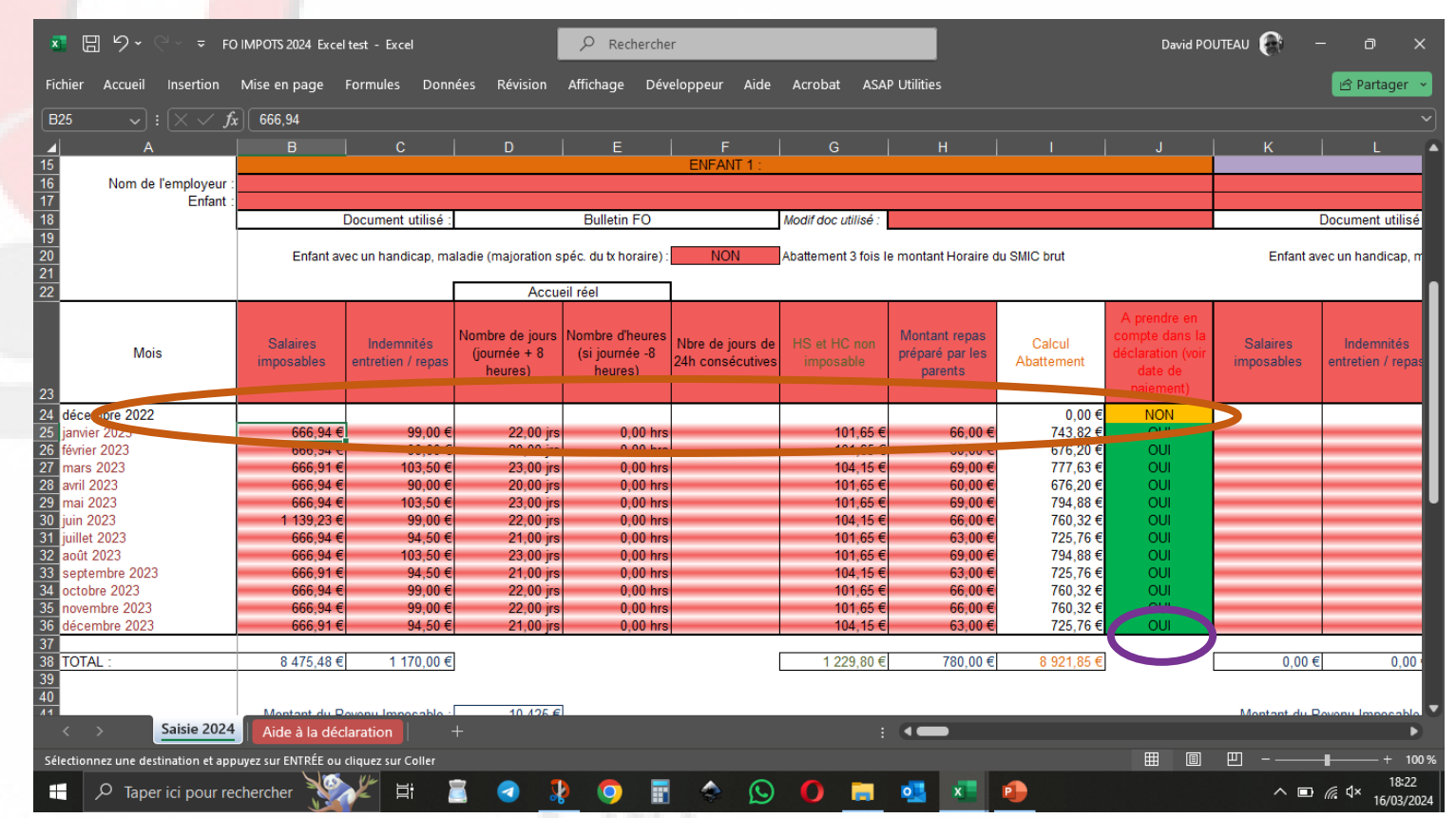

Ensuite, allez sur la feuille « Aide à la déclaration »

Vous pouvez saisir les cases pour chaque employeur SIRET et montant du retenu à la source.

**Vous avez maintenant les informations nécessaire pour votre déclaration d'impôt en ligne ou sur papier**

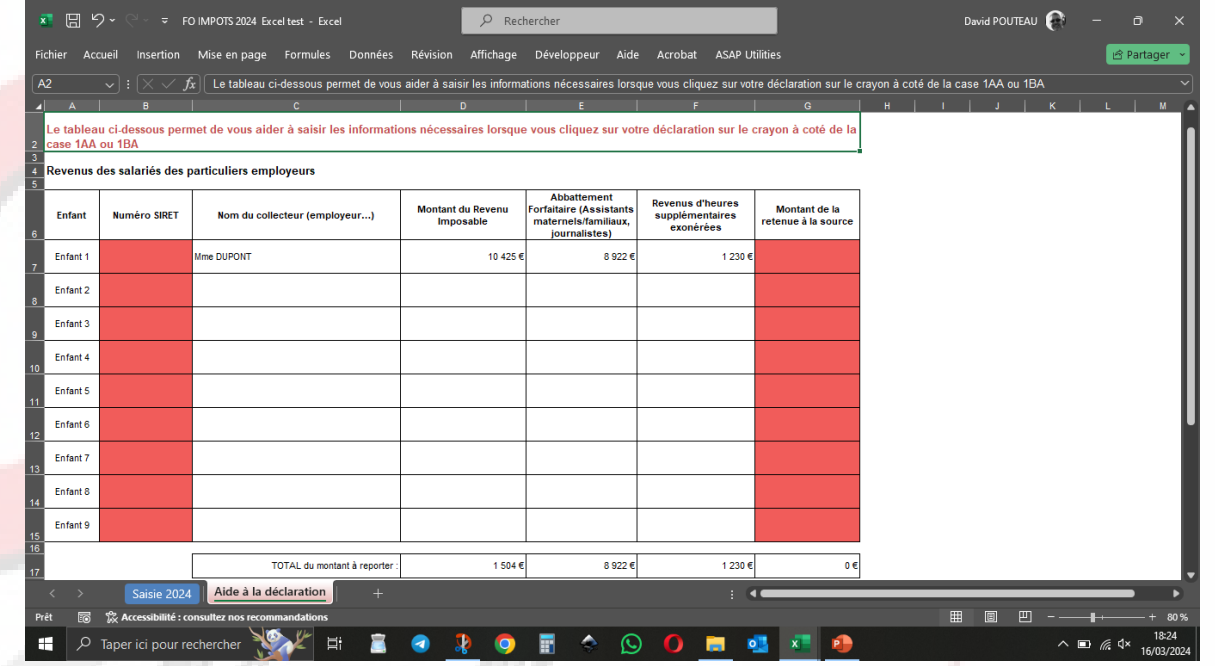

### « FO Impot 2024»

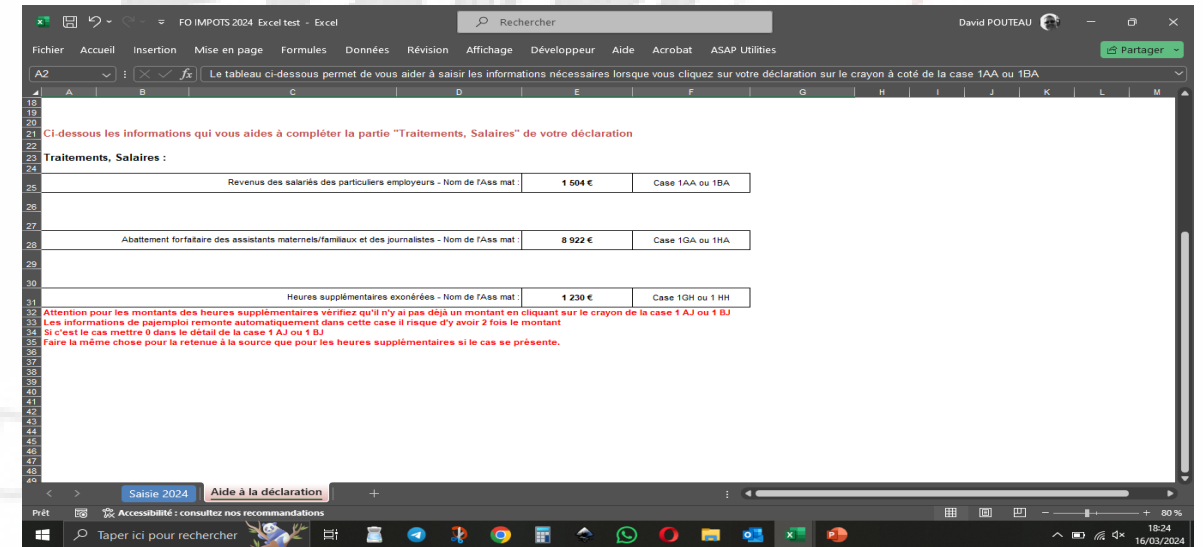

Ouvrir le simulateur « FO Impôt 2024 »

#### David POUTEAU x 日 り -▽ FO IMPOTS 2024 Excel test - Excel  $O$  Rechercher  $\Box$ Fichier Accueil Insertion Mise-en-page Formules Données Révision Affichage Développeur Aide Acrobat ASAP-Utilities **B** Partager **D11**  $|\mathbf{y}|: [\times \sqrt{f_x}]$ CALCUL DU REVENU IMPOSABLE 2023 POUR L'ANNEE 2024 01/01/2023 Année : REVENU 2023 Smic Horaire 01/12/2022  $11,07$ Pour remplir le tableau suivant quels documents utilisez vous (Bulletin FO ou bulletin pajemploi) ? 01/01/2023  $11,27$ Réponse : **Bulletin FO** 01/05/2023  $11.52$ **ENFANT** Nom de l'employeur Mme DUPONT Enfant Mathis Document utilisé : **Bulletin FO** Modif doc utilisé Document utilise Enfant avec un handicap, maladie (majoration spéc. du tx horaire) : **NON** Abattement 3 fois le montant Horaire du SMIC brut Enfant avec un handicap. Accueil réel Montant repas Vombre de jours |Nombre d'heure HS et HC non **Salaires** Calcul Indemnités Indemnités Nbre de jours de | **Salaires** Mois (journée +  $8$ (si journée -8 préparé par les *imposables* Intretien / repas 4h consécutives Abattement ntretien / repa imposable imposables heures) heures) parents décembre 2022  $0,00 \in$ **NON**  $0,00 \in$ OUI wier 20 Saisie 2024 Ai le à la déclaration  $\frac{1}{2}$  (4  $\frac{1}{2}$ **logy** <sub>该</sub> Accessibilité : co  $\Box$ 田回 18:25  $\Omega$ **B**  $\rho$  Taper ici pour rec  $\bullet$  $\wedge$   $\Box$   $\mathbb{R}$   $\triangleleft$   $\times$ 16/03/202

### « FO IMPOT 2024 »

Vous devez répondre à la question en rouge et choisir :

« Bulletin Pajemploi»

#### «FO IMPOT 2024 »

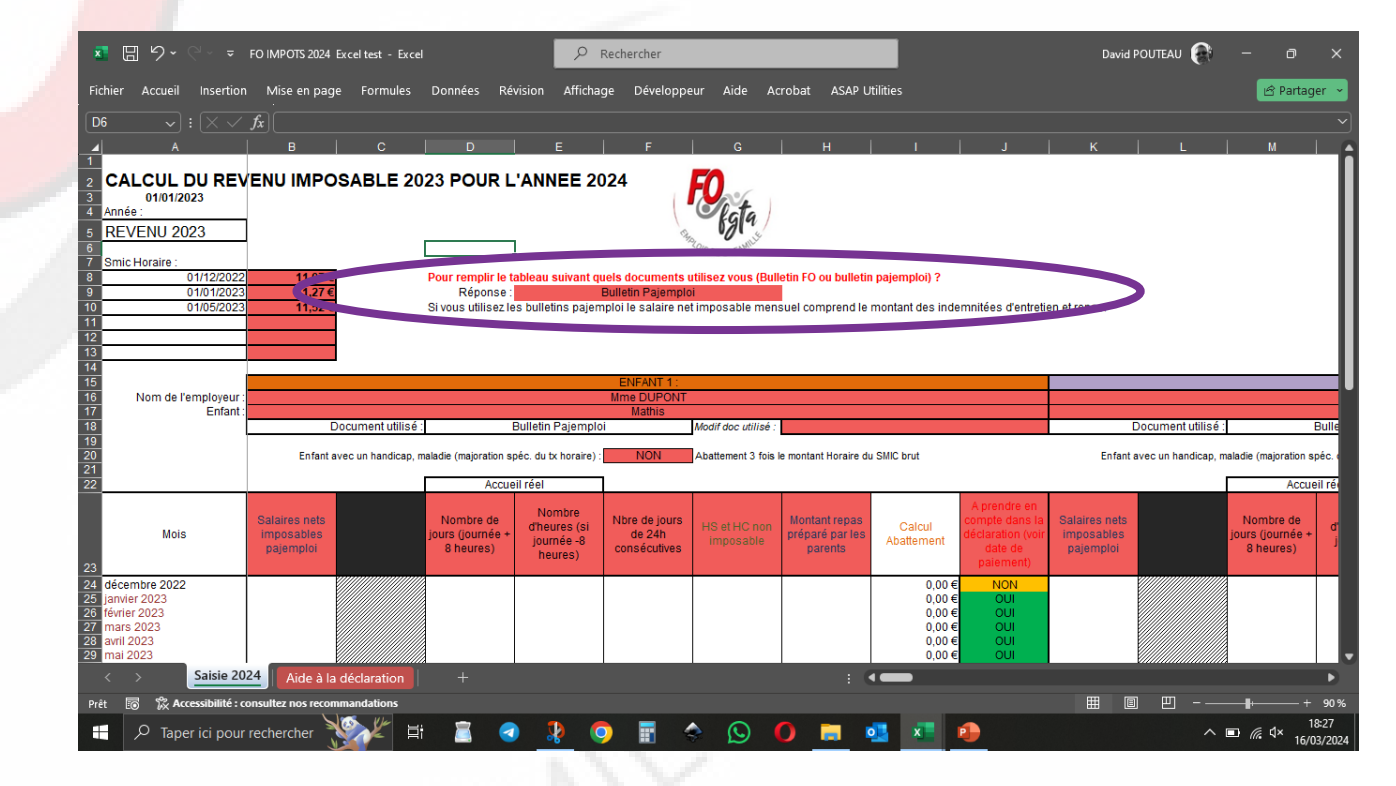

Il faut maintenant saisir les données à partir de vos BS pajemploi et de votre agenda

Exemple :

Pour janvier 2022 : le montant à saisir dans le simulateur « FO impôt 2024 »

Vous continuez à compléter avec les donnés de votre agenda (nombre de jours….)

### « BS pajemploi 01/2023»

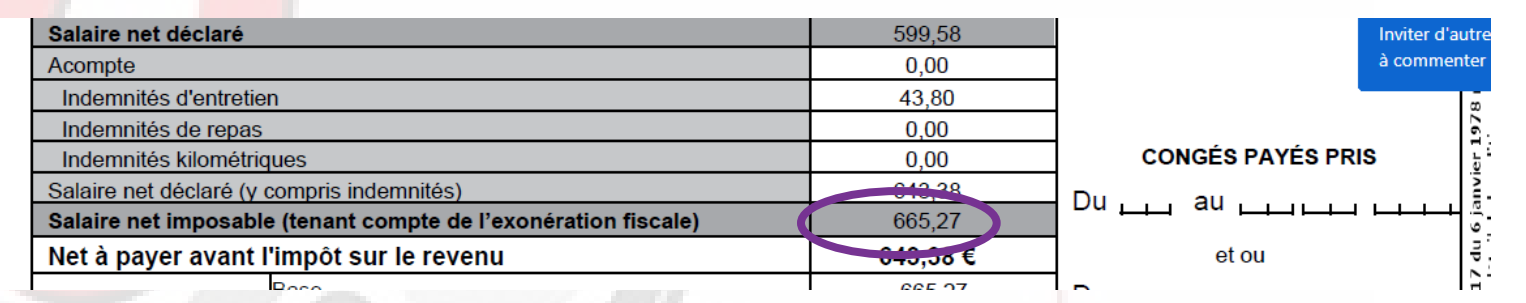

### « FO IMPOT 2024 »

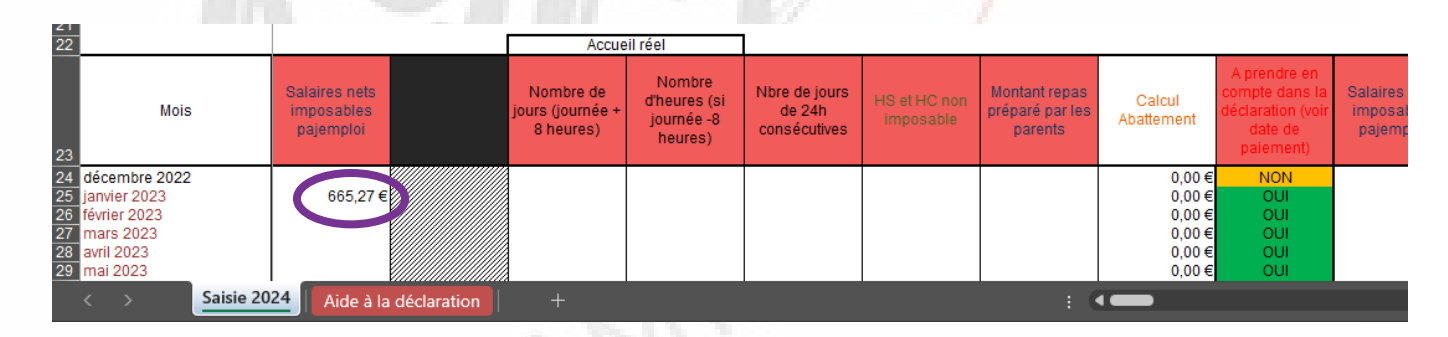

#### Attention à la date de paiement

*Au niveau de la déclaration d'impôt on doit déclarer que les sommes perçus dans l'année imposée.* 

Selon la date de paiement des parents, vos revenus peuvent concerner l'année suivante c'est - à -dire les impôts 202 5. Dans ce cas vous pouvez ne pas les prendre en compte dans la déclaration actuelle en modifiant ces cellules

De même, vos revenus de décembre 202 2 peuvent concerner les impôts 202 4. Il faudra donc compléter aussi ces informations

### « IMPOT 2024»

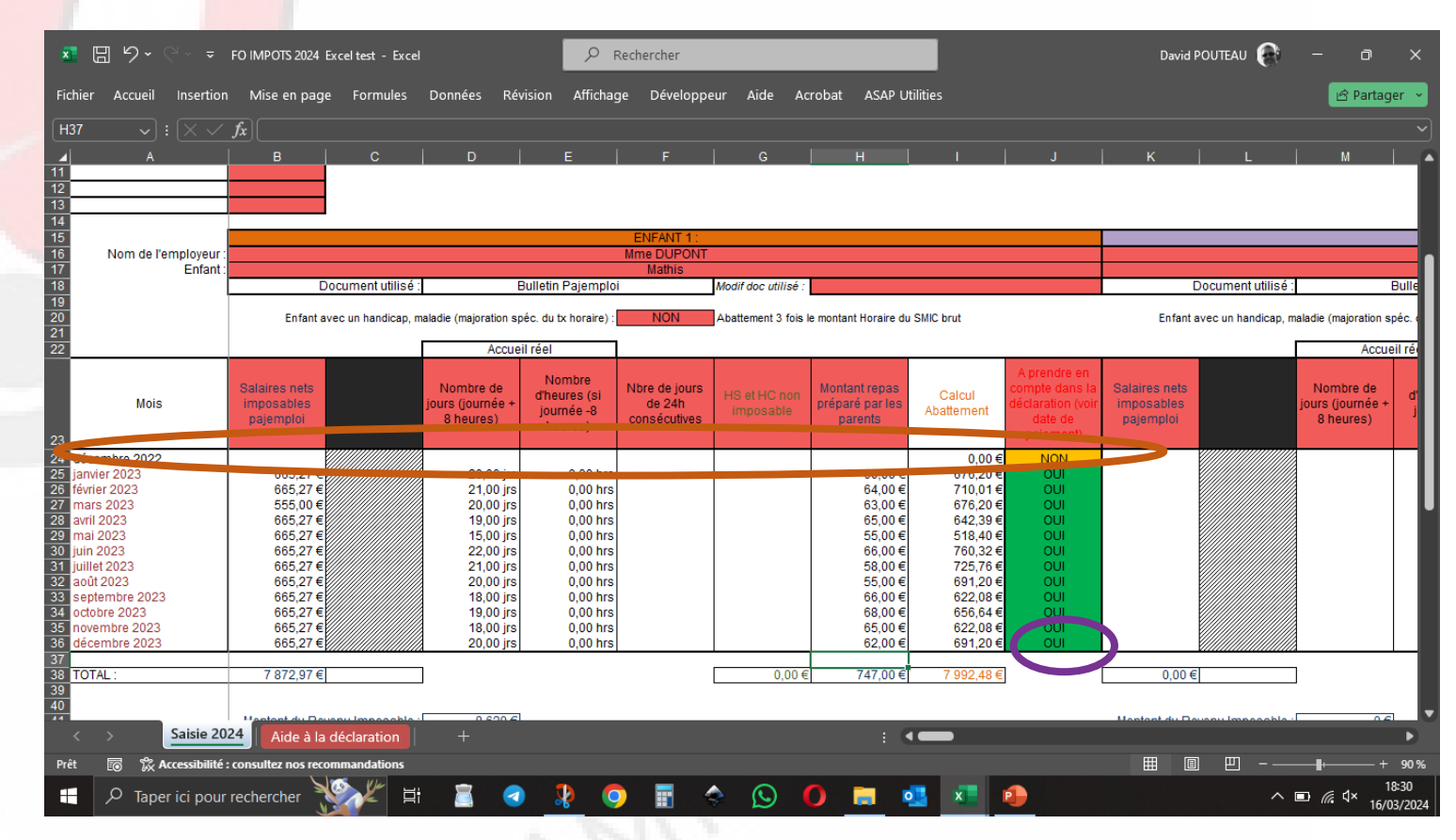

Ensuite, allez sur la feuille « Aide à la déclaration »

Vous pouvez saisir les cases pour chaque employeur SIRET et montant du retenu à la source.

**Vous avez maintenant les informations nécessaire pour votre déclaration d'impôt en ligne ou sur papier**

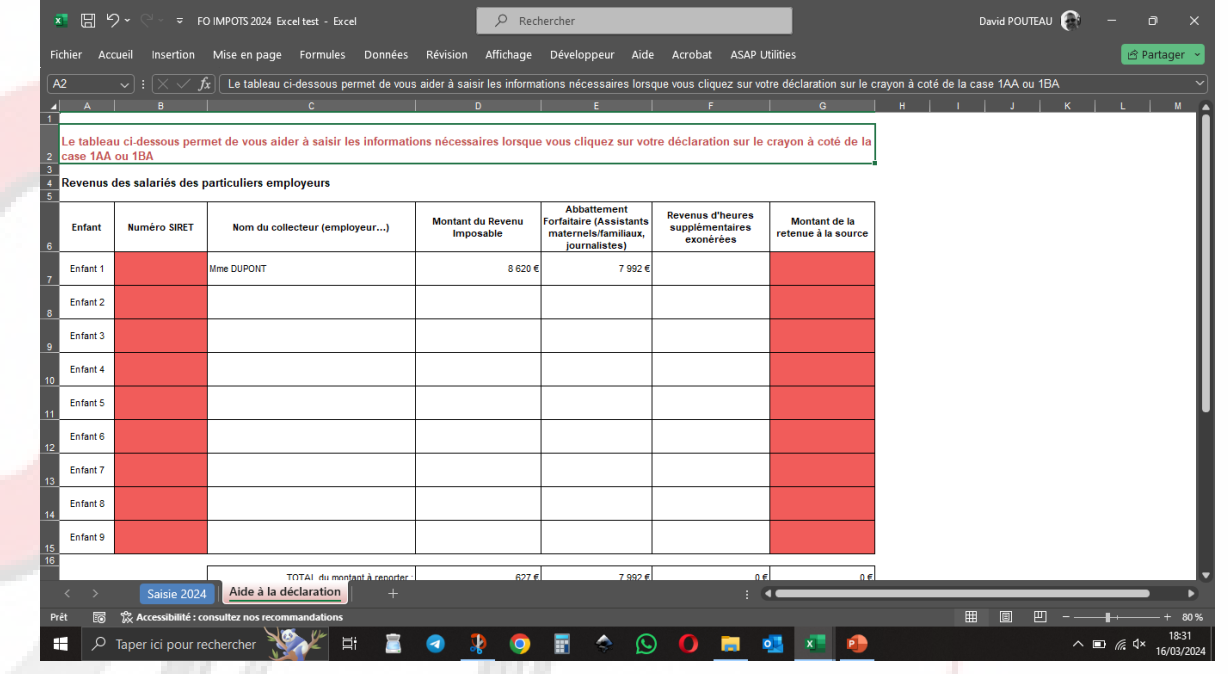

### « FO Impot 2024»

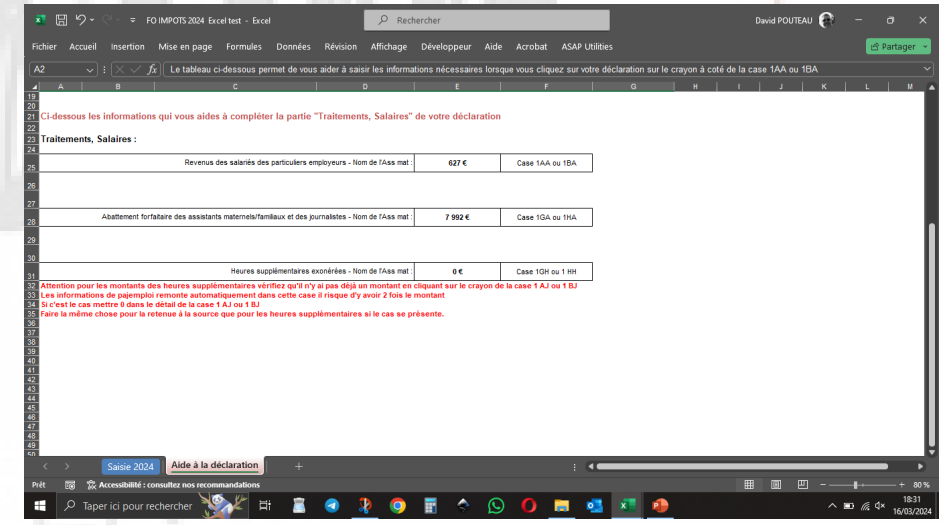

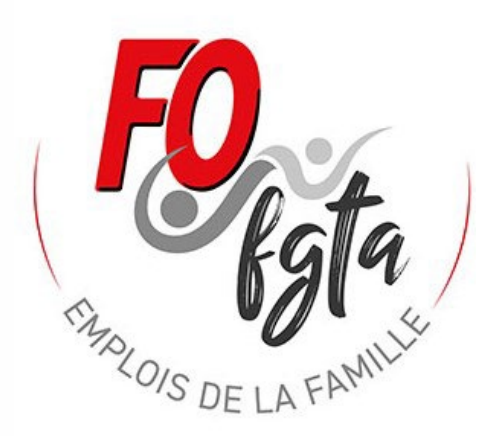

J'espère que cette notice vous aura aidez sinon contactez nous.

Vous pouvez nous contacter par mail : [fo.outils@gmail.com](mailto:fo.outils@gmail.com) ou par téléphone : David 06 06 46 29 37 (l'après midi en 13h30 – 15h30 ou le soir).